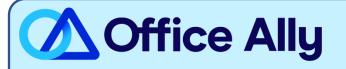

# MEDICAID NORTH CAROLINA (NCXIX) EDI-ENROLLMENT INSTRUCTIONS

# WHICH FORMS SHOULD I COMPLETE?

- To complete enrollment, the provider must have an **NCTracks** account
- Log into MCTracks and complete the "Currently Enrolled Provider NCTracks Registration"
  - Complete enrollment instructions can be found <u>here</u>
- On the Methods of Claim and Electronic Transactions page, select "Billing Agent"
- On the Associate Billing Agent page, click search and from the dropdown menu select "Office Ally" and Add
- Under Select Transaction Type, choose appropriately: 837P, 837I, 999 and/or 835
  - <u>Please note:</u> Claim Status (276) is under a different Office Ally ID 50445680.

[Batch Billing Agent Name & Agent ID: Office Ally - 50301065 - QG9Q]

### PAYER CONTACT INFORMATION

- Having issues completing enrollment?
  - Contact NCTracks at 800-688-6696 or email <u>NCTracksprovider@nctracks.com</u>

### WHAT IS THE TURNAROUND TIME?

- Standard Processing Time is 5-7 business days

# HOW DO I CHECK STATUS?

- After the allotted turnaround timeframe, you will contact the payer at 800-688-6696 and ask if you have been linked to Office Ally's TSN Number **50301065 (QG9Q)**. Once you have confirmed approval, you may begin submitting electronic claims.